# **Nimble Devices' Indoor positioning**

MTA Hackathon

#### **Agenda**

**• Introduction to Nimble Devices Indoor** navigation SDK

• Getting started with the SDK

• Using the basic features

#### **Overview**

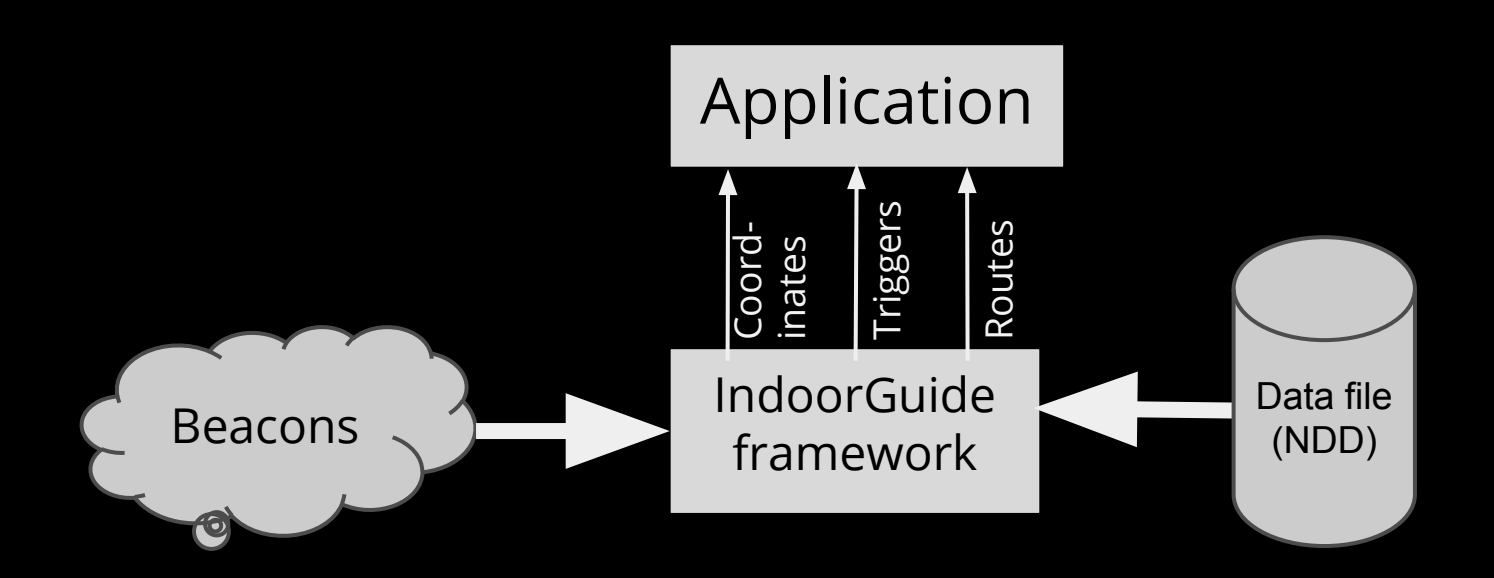

#### **A bit more detailed**

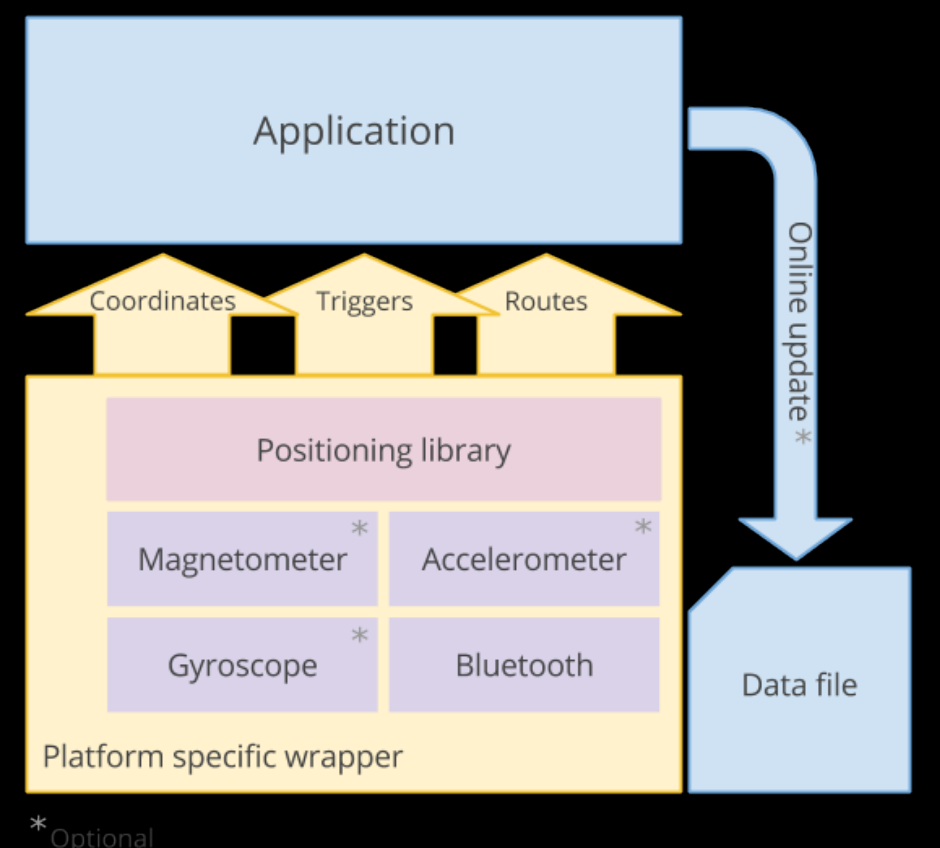

#### **SDK Features**

- GPS coordinates (lat, lon, altitude)
- Navigation
	- provides optimal route to requested POI
	- POIs are marked in the map data as well as the route network connecting them
	- supports routing between floors/levels
- **Triggers** 
	- $\circ$  Geofences areas marked on the map data
	- Beacon based like iBeacon proximity triggers

#### **Map data**

- Map data contains all information required for positioning, routing and triggering
- The "source" format of map data is DXF (CAD format, DraftSight recommended for editing)

• NDD is "compiled" format of the map data that the library uses runtime allowing it to work completely offline

#### **Initialization**

- 1. Set delegates to IGGuideManager
	- a. positioningDelegate
	- b. directionsDelegate
- 2. Set data file (NDD file)
- 3. Call [manager startUpdates];

More detailed information available in the first page of API reference

#### **Receiving coordinates**

- After initialization, positioning begins
- The positionDelegate is called once per second with the new position ○ see didUpdateToLocation:

### **Receiving zone triggers**

- Trigger areas aka zones are in the NDD ○ Sometimes called geofences
- Each zone can have a name and a numeric ID
- Automatic callbacks to positioningDelegate
	- didEnterZone
	- didExitZone

#### **Requesting routes**

- Routing is done from the current location to a target
	- A target can have a generic name like "exit" as well as unique names such as "exit to broadway"
	- Routes are inside the NDD
- For example:
	- $\circ$  [manager startRoutingToName:  $@$ "exit"]
- To retrieve a list of targets:
	- $\circ$  [manager getNDDProperty:  $\omega$ "targets"]

#### **Requesting routes cont.**

- Route calculation is completed  $\rightarrow$ 
	- [directionsDelegate didCompleteRouting:]
	- $\circ$  If user veers off course  $\rightarrow$  automatically rerouted and delegate method is called again
- **User position on route available** 
	- [directionsDelegate didUpdateRoutePosition:]
	- Gives better UX than actual position when navigating

#### **Do's and Don'ts**

- Do: Use zones and triggers
- Do: Suggest map data improvements
	- Additional zones you need
	- New routing targets etc
- Don't: Re-implement geofencing yourself
- Do: Use the google group for questions

## **Thanks**

#### Questions?

www.nimbledevices.com